# **OMRON**

## **CP** 系列 功能块使用指南

## **Ethernet Send/Receive Data**

## 关于著作权和商标

屏幕截图的使用已获得微软的许可。

Windows 是美国 Microsoft Corporation 在美国及其他国家的注册商标。

本资料中记载的公司名称、产品名称为各公司的商标或注册商标。

#### ■前言

本指南以使用功能块的使用示例为中心进行记述。

Omron 不保证功能块在实际程序或装置中一定能正常工作。关于装置的动作,请务必索取所用机型的用户手册, 充分理解手册上提到的重要限制事项和提示后再开始使用。

#### ■阅读对象

本指南提供给下列阅读对象:

具有电工专业知识的人员(合格的电气工程师或具有同等知识的人员);

- ·安装 FA 设备的人员;
- ·设计 FA 系统的人员;
- ·FA 现场管理人员;

#### ■相关手册

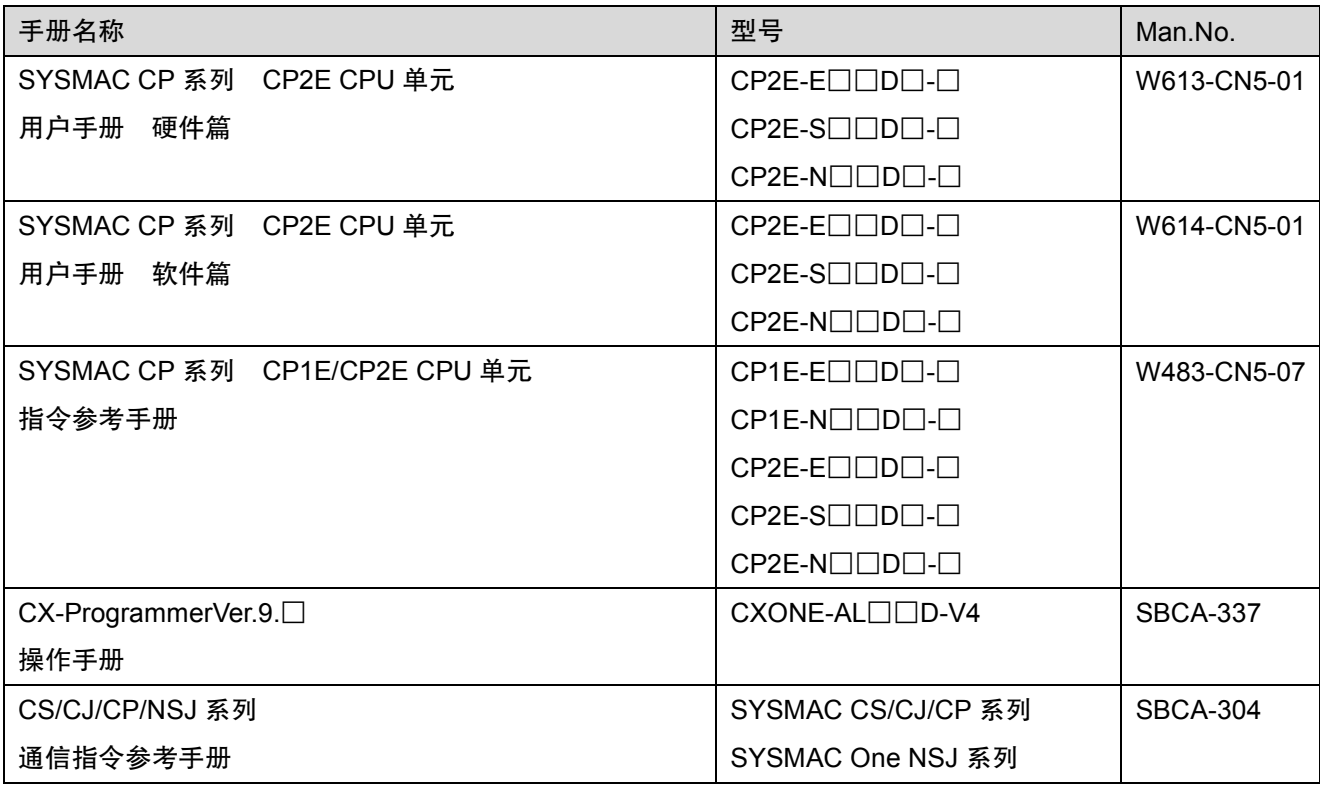

## 使用指南

## **1. Ethernet Send/Receive Data** 功能块

使用内置 Ethernet 端口在 CP2E 间进行数据交换的功能块。

#### **1.1** 概要

使用内置 Ethernet 端口在多台 CP2E-N 单元间进行数据交换。

通过使用发送数据/接收数据的功能块,无需创建复杂的程序,即可轻松实现 CP2E 间的数据交换。

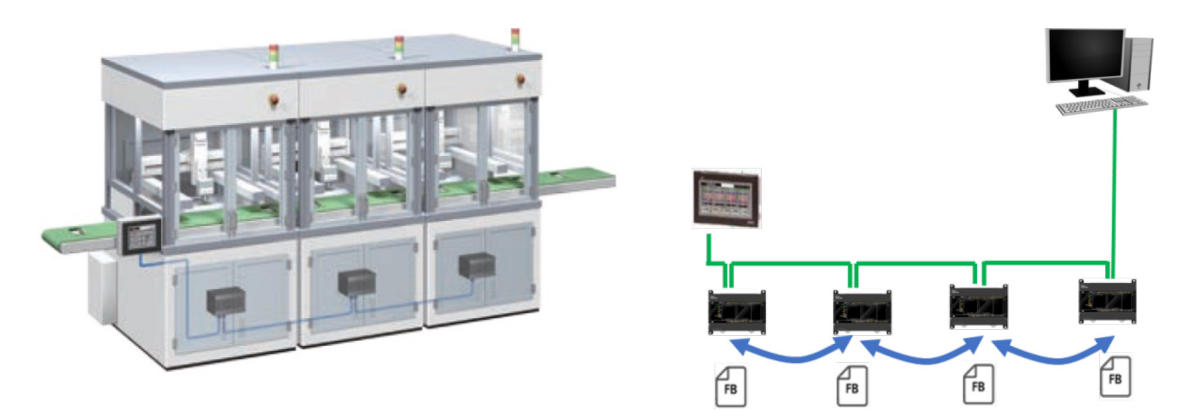

下面通过 2 个使用示例对使用方法进行介绍。

1) 全站链接方式

本节功能于 CP1H/CP1L 的串行 PLC 链接相似,因此,尽量表述保持一致,方便用户理解。 在所有 CP2E-N 间进行数据交换的方法。

各节点将数据发送至其它节点,从而共享数据。

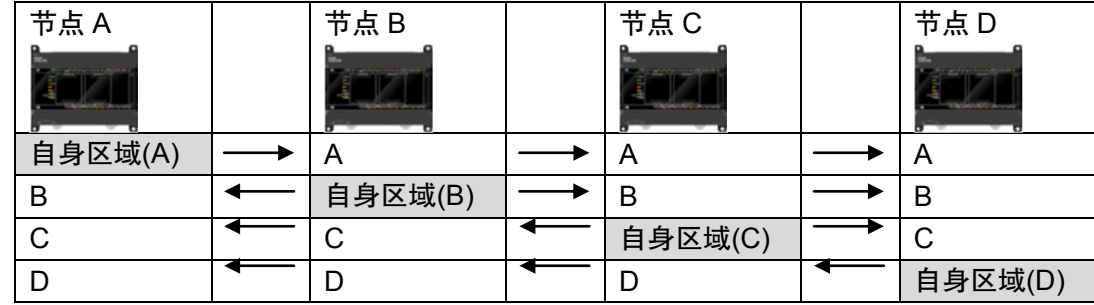

#### 2) 主站链接方式

仅主站与所有从站交换数据,从站仅与主站交换数据。

主站将数据发送至所有从站,并从所有从站接收数据。

从站区域的地址均相同,因此具有可将查看数据的梯形图程序通用的优点。

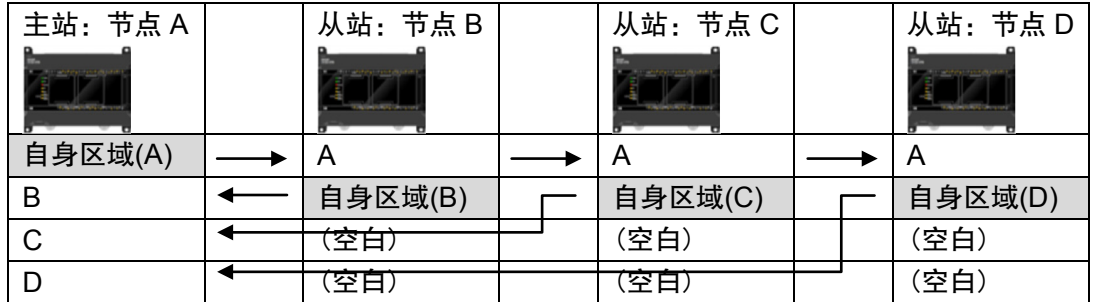

#### **1.2** 使用的功能块

使用从内置 Ethernet 端口将数据发送至本网络上节点的数据发送 CPxx001\_SendData 功能块和从节点接收数 据的数据接收\_CPxx002\_ReceiveData 功能块进行数据交换。功能块的详情请参阅"功能块规格"。

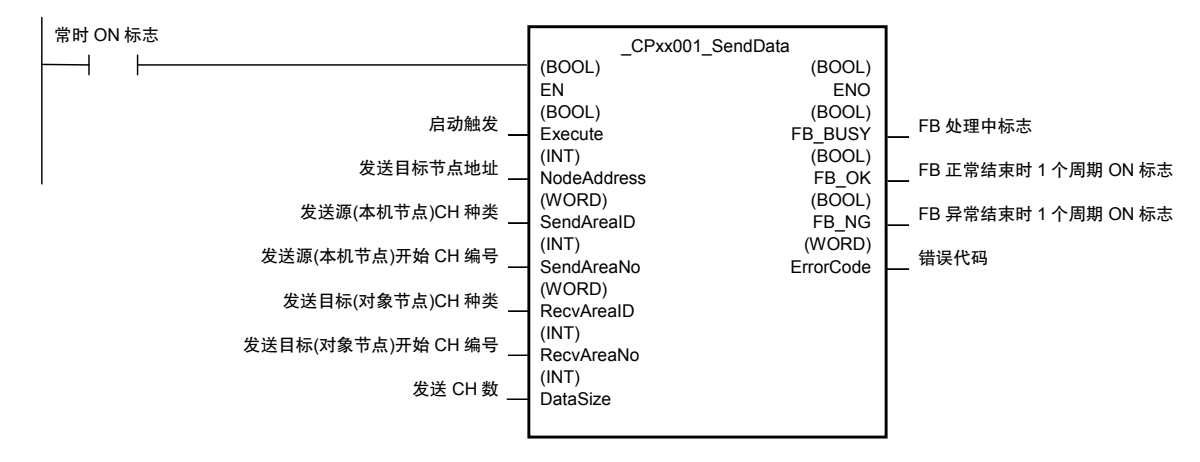

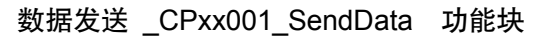

#### 数据接收 \_CPxx002\_ReceiveData 功能块

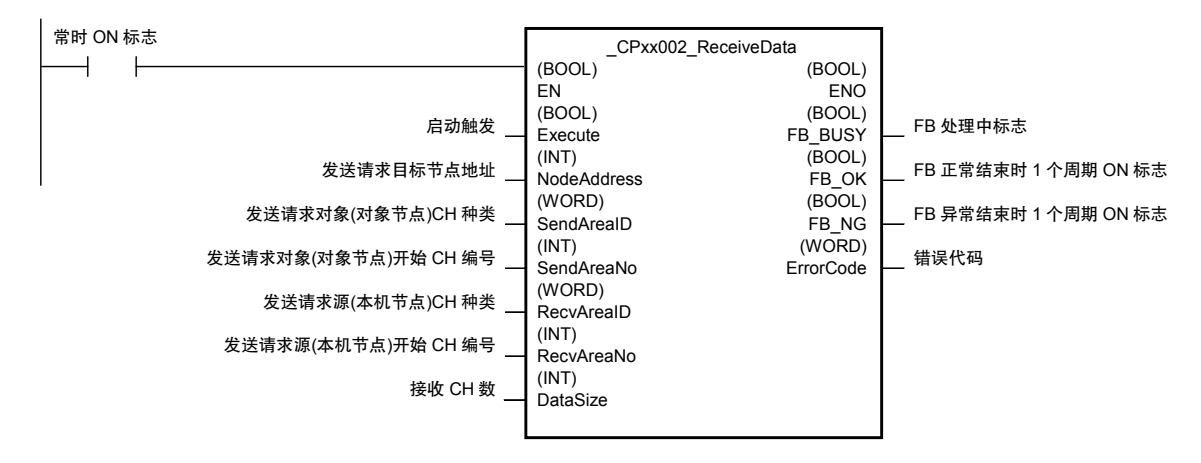

功能块的使用注意事项

- 本 FB 内使用的网络通信指令通过逻辑端口自动分配功能获取逻辑端口。 梯形图程序内使用"\_CPxx001\_SendData"、"\_CPxx002\_ReceiveData"的实例以及 SEND/ RECV/CMND 指令时,请在梯形图程序中进行排他处理,以免同时使用的实例和指令总和超过 9 个。
- 发送目标(对象节点)的单元地址固定为 CPU(#00)。
- 发送目标(对象节点)的网络地址固定为#00。不能跨网络。
- CP2E-N 型内置 Ethernet 端口的 FINS/TCP 连接数为 3 个。使用 FINS/TCP 时,请控制在连接数以内。

## **2.** 使用步骤

通过 Ethernet 端口在多台 CP2E 间使用 FINS/UDP 进行数据交换。

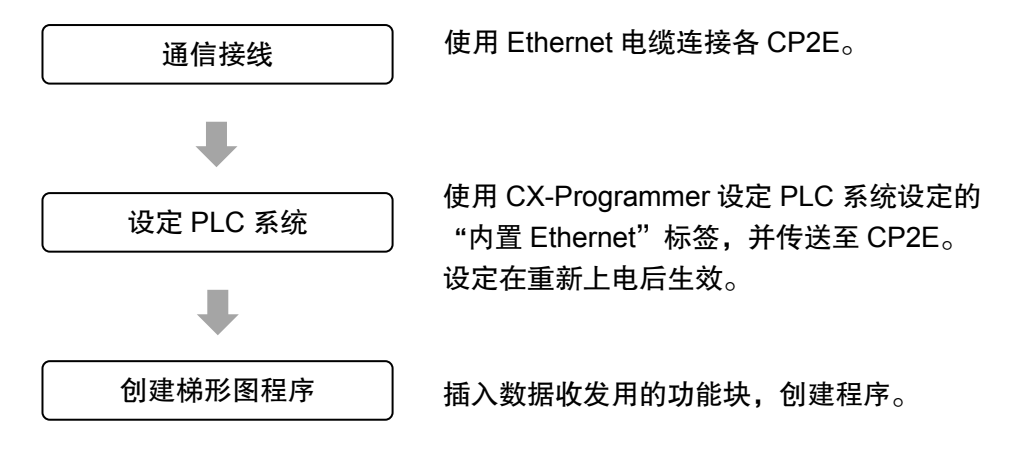

## **3.** 使用示例

## **3.1** 全站链接方式

在 4 台 CP2E-N 型间进行数据交换。通过从各节点将 100CH 的数据存储器(D)数据发送至其它节点,在各 CP2E CPU 单元间进行数据交换。使用数据发送\_CPxx001\_SendData 功能块。

各 CP2E 的 IP 地址、FINS 节点地址、数据交换区域设定如下。

|               | 节点A            | 节点B            | 节点C            | 节点D            |
|---------------|----------------|----------------|----------------|----------------|
| IP 地址         | 192.168.250.10 | 192.168.250.11 | 192.168.250.12 | 192.168.250.13 |
| FINS 节点地址     | 10             | 11             | 12             | 13             |
| D10000-D10099 | 自身区域(A)        |                | 宀              | $\overline{ }$ |
| D10100-D10199 | B              | 自身区域(B)        | В              | B              |
| D10200-D10299 |                |                | 自身区域(C)        |                |
| D10300-D10399 |                |                |                | 自身区域(D)        |

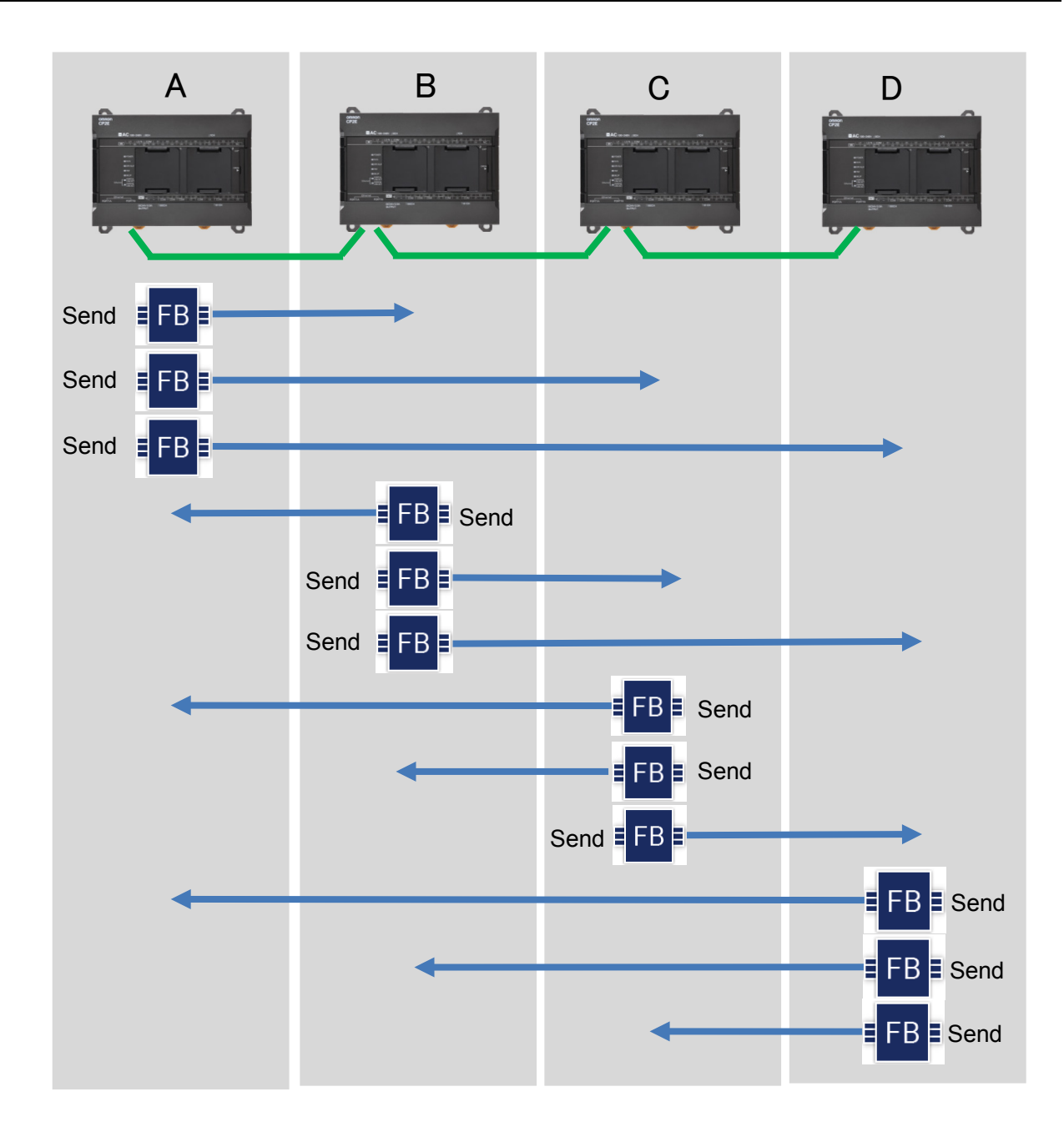

### **3.1.1** 接线示例

使用 Ethernet 电缆连接各 CP2E。

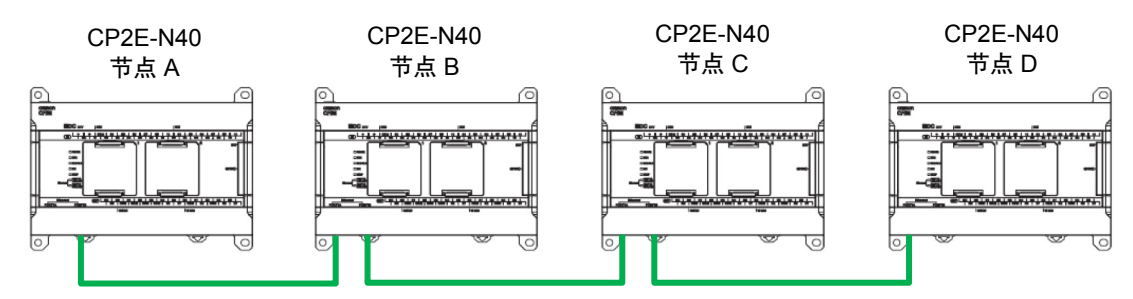

\*:CP2E-N30/40/60 CPU 单元时,连接 PORT1A 或 PORT1B 均可。

\*:CP2E-N14/20 CPU 单元时,请使用交换式集线器连接各 CP2E。

#### **3.1.2 PLC** 系统设定示例

①Ethernet 的设定

启动 CX-Programmer。

选择 PLC 系统设定的"内置 Ethernet"标签。

设定各 CP2E 的 IP 地址、子网掩码、FINS 节点编号。

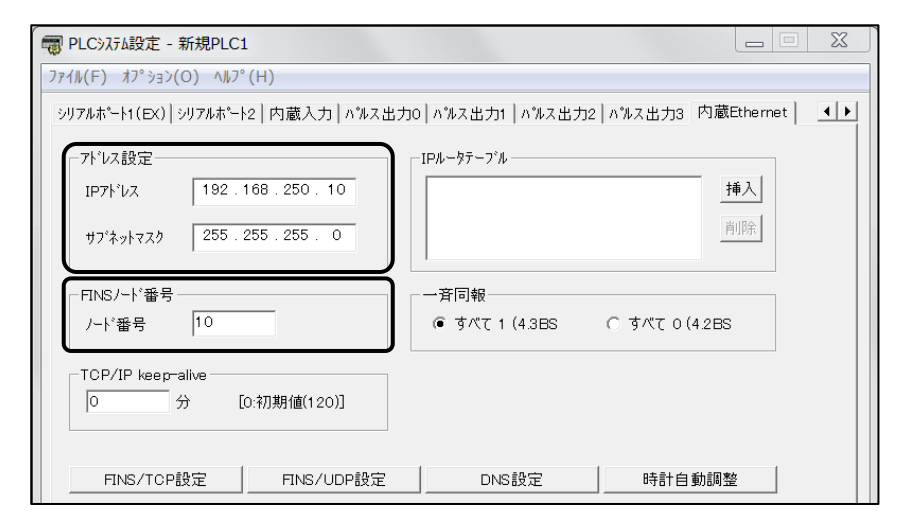

#### "内置 Ethernet"标签的设定示例

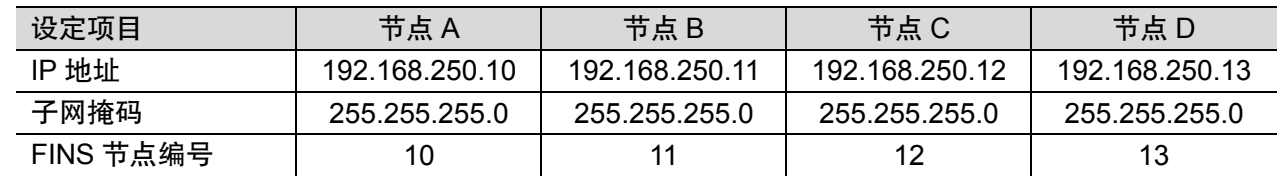

"内置 Ethernet"标签的说明

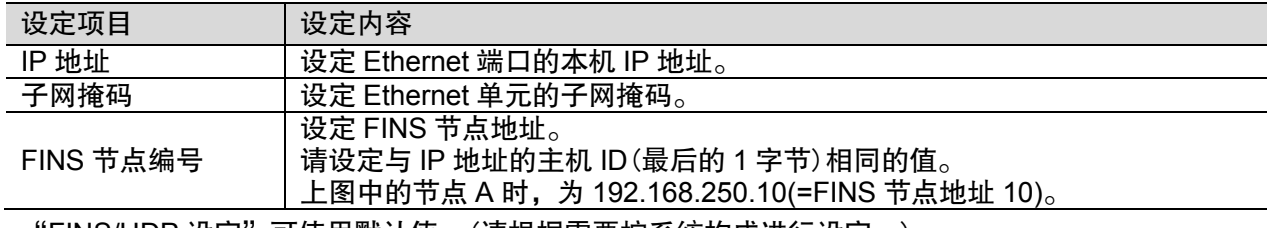

"FINS/UDP 设定"可使用默认值。(请根据需要按系统构成进行设定。)

· FINS/UDP 端口: 9600

·IP 地址转换:自动生成方式(动态设定)

·对象地址动态变更:动态变更对象 IP 地址

② FB 通信设定

选择 PLC 系统设定的"启动和 CPU 单元设定请与中文版 CX-P 的表述保持一致"标签。 设定 FB 内通信指令设定的重新发送次数、响应监视时间。

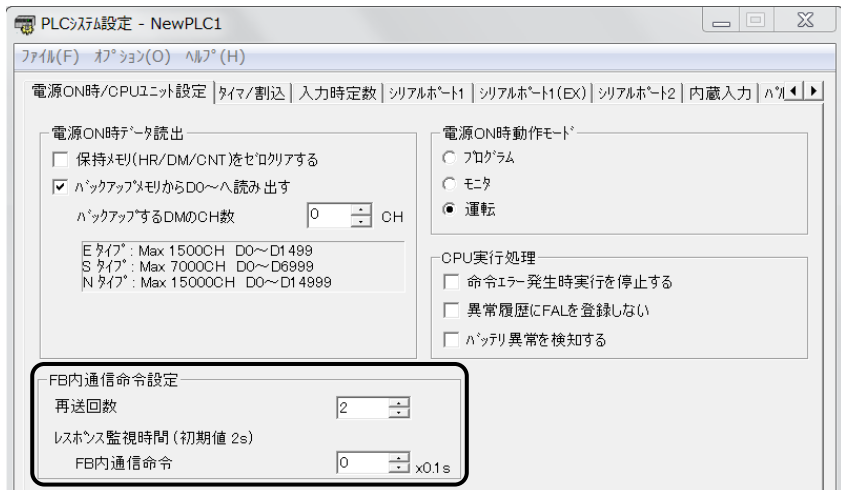

"启动和 CPU 单元设定"标签的设定示例

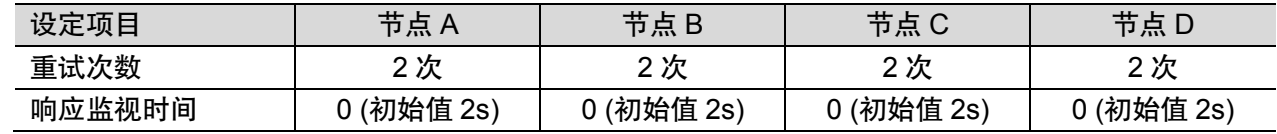

"启动和 CPU 单元设定"标签的说明

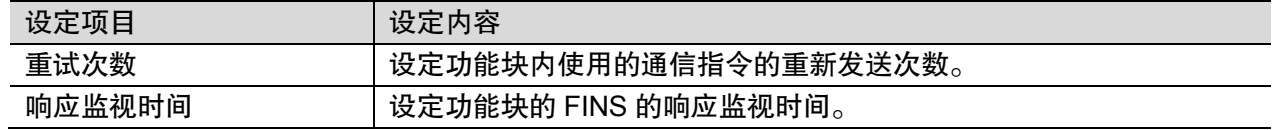

#### **3**.**1.3** 梯形图程序的创建示例

①功能块的插入

事先将数据发送 CPxx001 SendData 功能块文件保存至 PC。

从 Cx-Programmer 的[功能块]→[插入功能块]→[从程序库文件中加载]中,

加载"\_**CPxx001\_SendData.cxf**"。

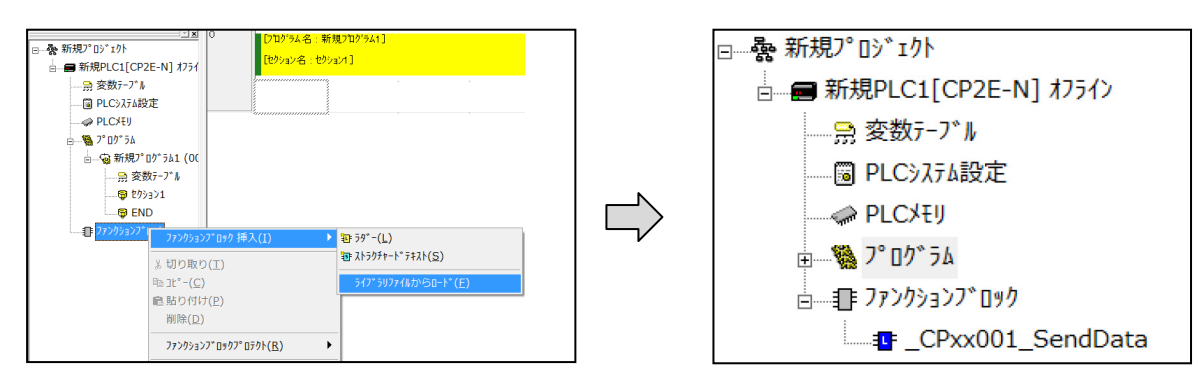

#### ②节点 A 的梯形图程序的创建

创建将数据从节点 A 发送至节点 B 的程序。

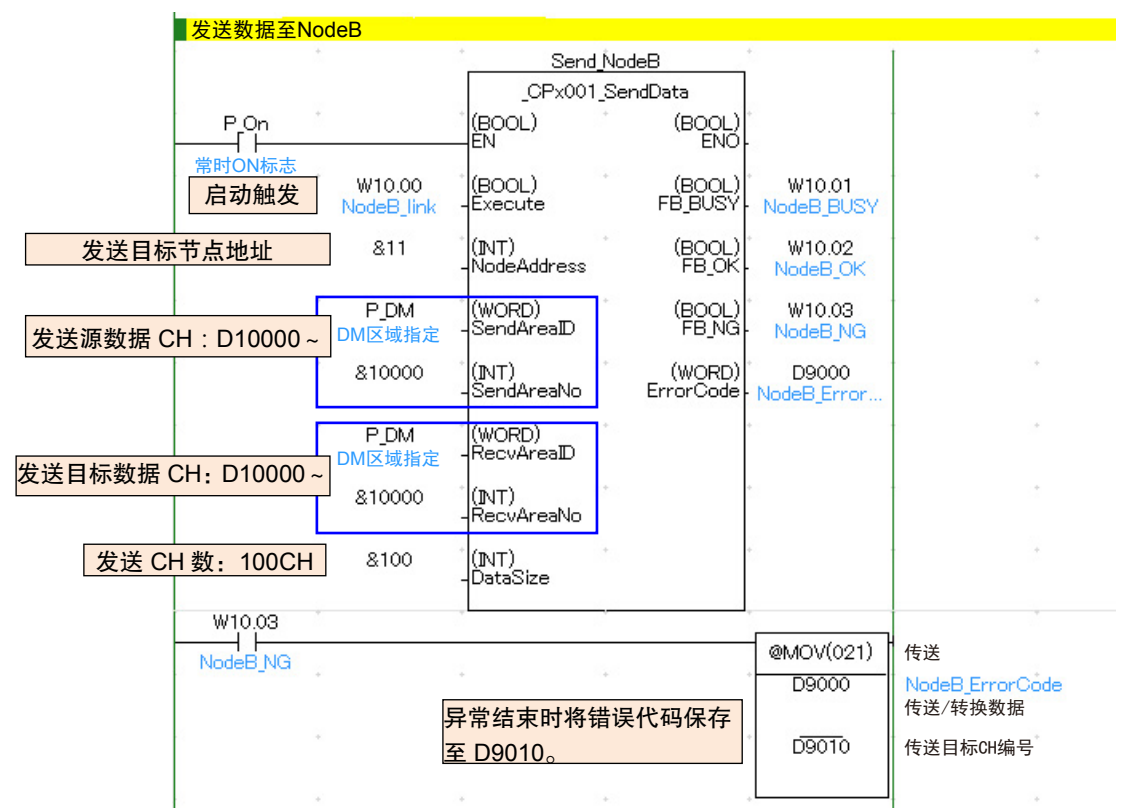

- ・ 将节点 A 的 D10000~D10099 的 100CH 发送至节点 B(节点地址 11)的 D10000~D10099。
- · 将 W10.00 "启动触发(Execute)"设定为 ON 时, 开始发送数据。

"启动触发(Execute)"保持为 ON 时,重复数据发送。

将"启动触发(Execute)"设定为 OFF 时,结束数据发送。

- ・ 发送执行期间,W10.01(FB\_BUSY)置 ON。
- · 发送成功完成时, W10.02(FB\_OK)置 ON。发送失败时, W10.03(NG)置 ON。
- ・ 异常结束(发送失败时)将错误代码保存至 D9000。

下一次发送正常结束时 D9000 内容会被清除,因此将错误代码保存至 D9010。

同样,创建将数据从节点 A 发送至节点 C 和节点 D 的程序。

节点 C/节点 D 用的 FB 实例名称请设定为与节点 B 用的 FB 实例名称不同的名称。 对节点 C 发送数据的节点地址设定为"12", 对节点 D 发送数据的节点地址设定为"13"。

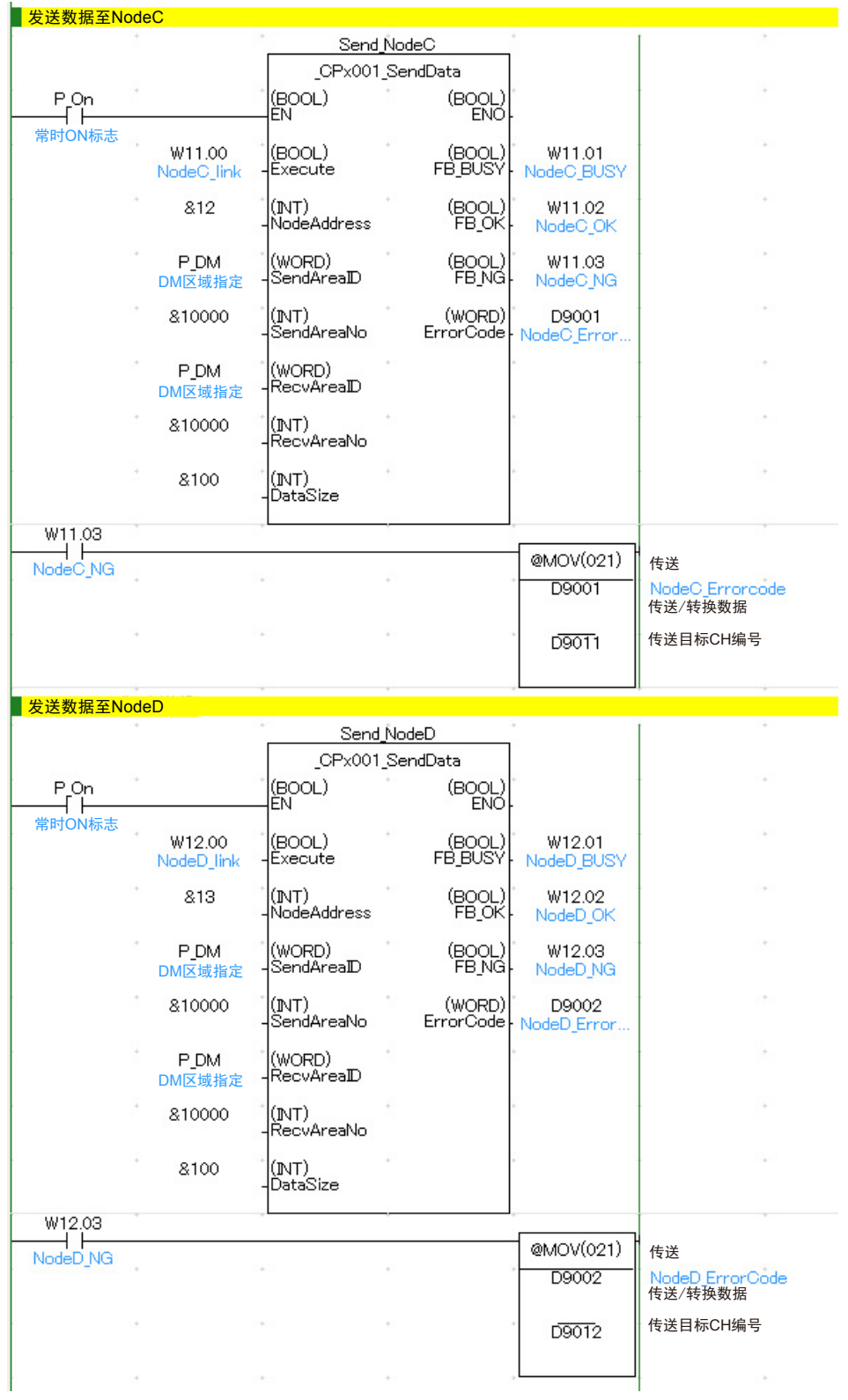

至此,将数据从节点 A 传送至节点 B/节点 C/节点 D 的梯形图程序创建完成。

③ 节点 B、节点 C、节点 D 的梯形图程序的创建 请同样插入功能块,创建梯形图程序。

## **3.2** 主站链接方式

在 4 台 CP2E-N 型间进行数据交换。通过主站对所有从站发送数据和接收数据,在主站与各从站间交换数据存储 器(D)100CH 数据的示例如下所示。使用数据发送\_CPxx001\_SendData 功能块和数据接收\_CPxx002\_ ReceiveData 功能块。

各 CP2E 的 IP 地址、FINS 节点地址、数据收发区域设定如下。

| CP2E-N type   | 主站: 节点 A       | 从站: 节点 B       | 从站: 节点 C       | 从站: 节点 D       |
|---------------|----------------|----------------|----------------|----------------|
| IP 地址         | 192.168.250.10 | 192.168.250.11 | 192.168.250.12 | 192.168.250.13 |
| FINS 节点地址     | 10             |                | 12             | 13             |
| D10000-D10099 | 自身区域(A)        | А              | A              | A              |
| D10100-D10199 | В              | 自身区域(B)        | 自身区域(C)        | 自身区域(D)        |
| D10200-D10299 |                | (空日)           | (空白)           | (空白)           |
| D10300-D10399 |                | (空白)           | (空白)           | (空白)           |

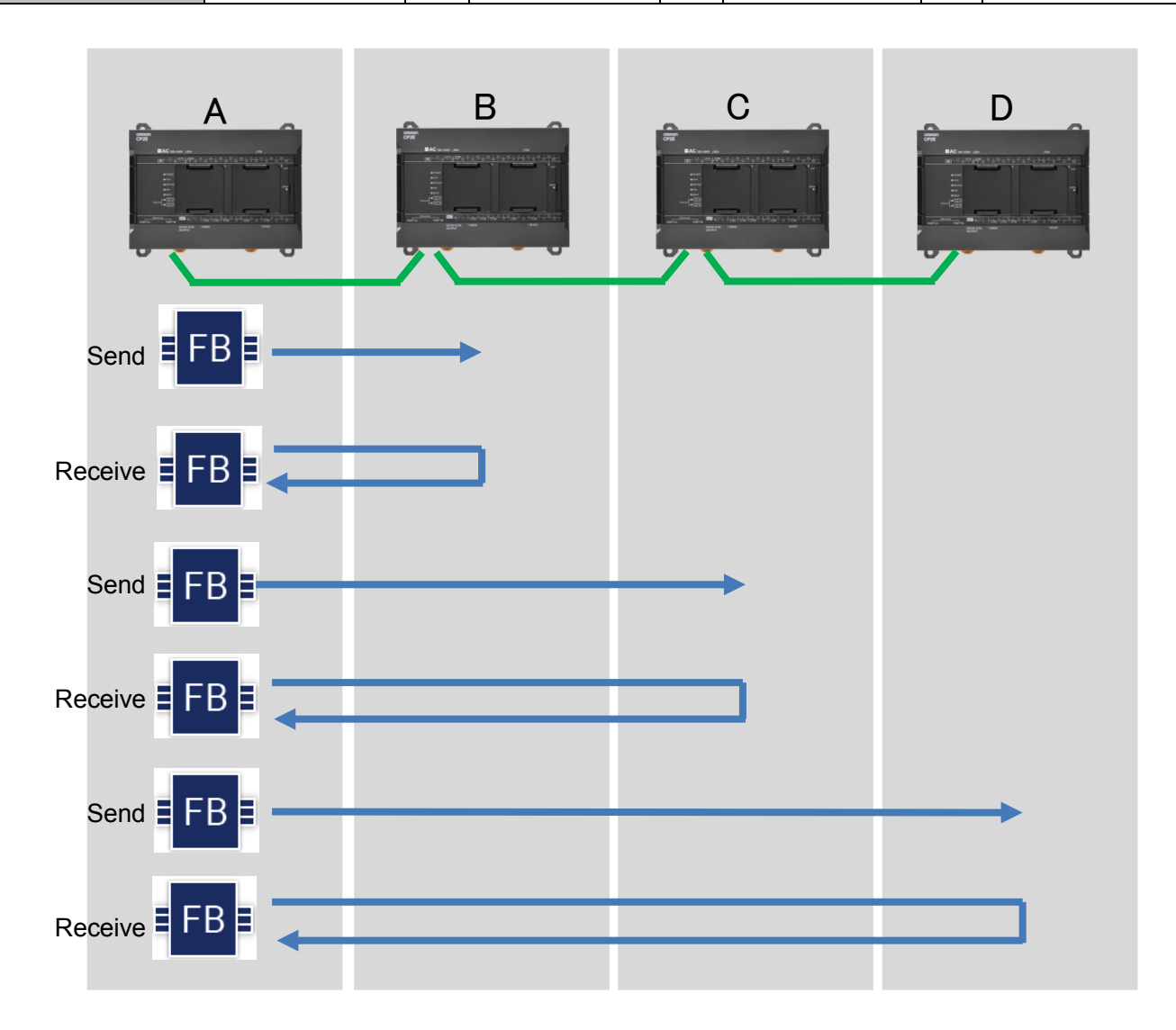

## **3.2.1** 接线示例

接线与全站链接方式相同。请参阅 3.1.1 接线示例。

### **3.2.2 PLC** 系统设定示例

①Ethernet 的设定"内置 Ethernet"标签的设定示例与全站链接方式相同。 ②FB 通信设定的"启动和 CPU 单元设定"标签的设定示例请仅设定节点 A。 请参阅 3.1.2 PLC 系统设定。

#### **3.2.3** 梯形图程序的创建示例

### ①功能块的插入

事先将数据发送 CPxx001\_SendData 功能块和数据接收 CPxx002\_ReceiveData 功能块保存至 PC。 从 Cx-Programmer 的[功能块]→[插入功能块]→[从程序库文件中加载]中,

加载"\_**CPxx001\_SendData.cxf** "和"\_**CPxx002\_ReceiveData.cxf** "。

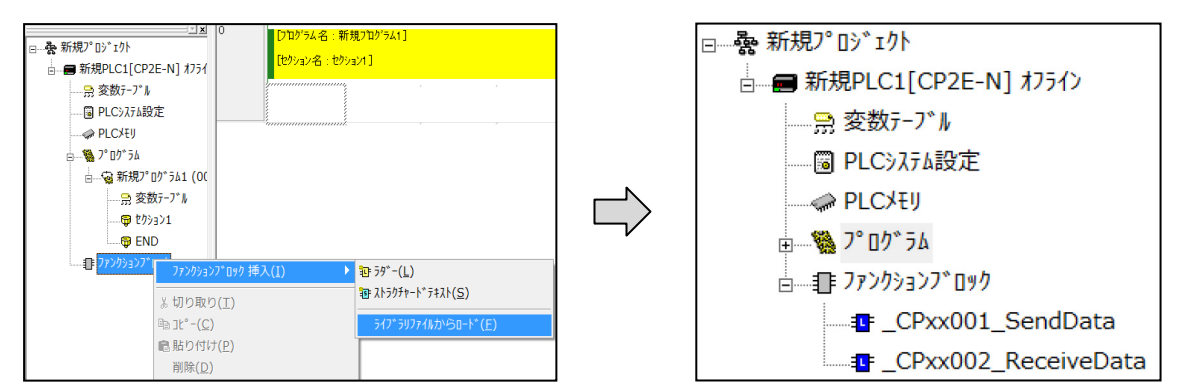

②节点 A 的梯形图程序的创建

使用 CX-Programmer 创建节点 A 单元的程序。

下面创建在节点 A 和节点 B 之间交换数据的程序。

#### 将数据从节点 A 发送至节点 B 的程序

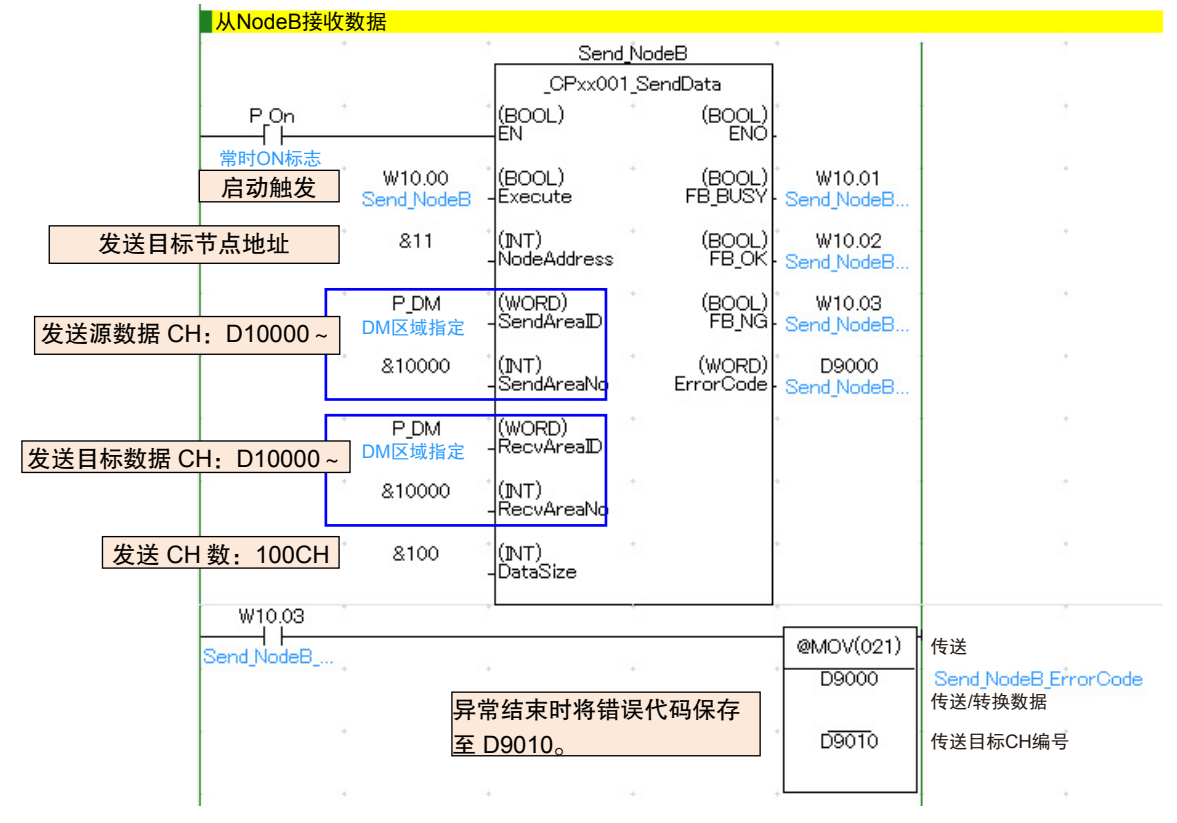

#### 节点 A 接收节点 B 数据的程序

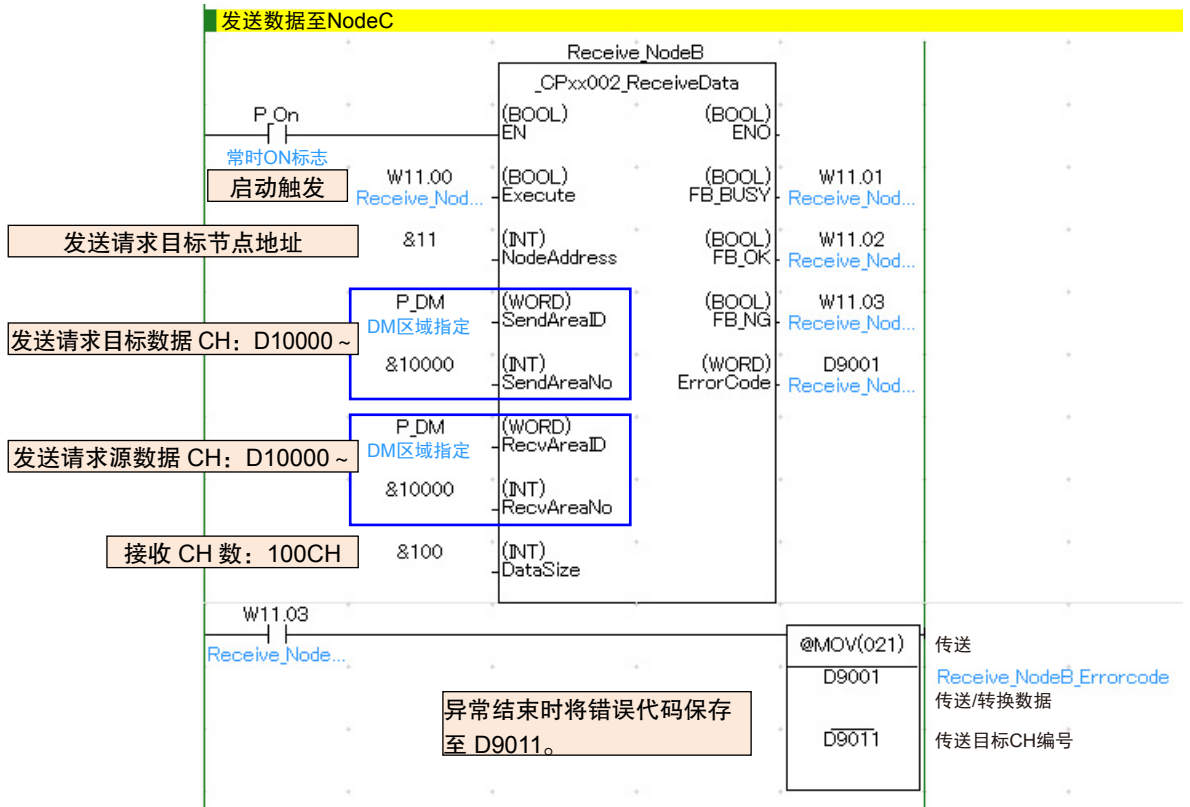

同样,创建节点 A 与节点 C 交换数据、节点 A 与节点 D 交换数据的程序。

各 FB 实例名称请设定为不同的名称。

节点 B、节点 C、节点 D 无需数据交换用程序。

■使用指南 修订履历

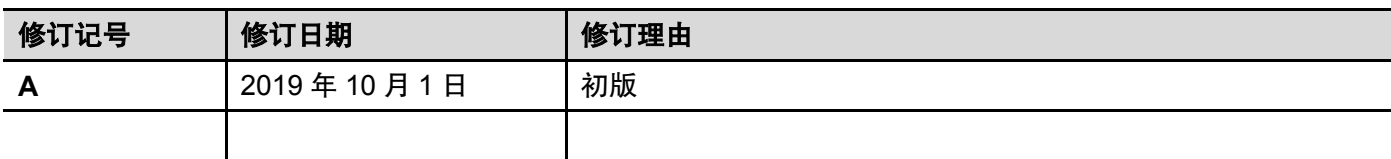

## 功能说明

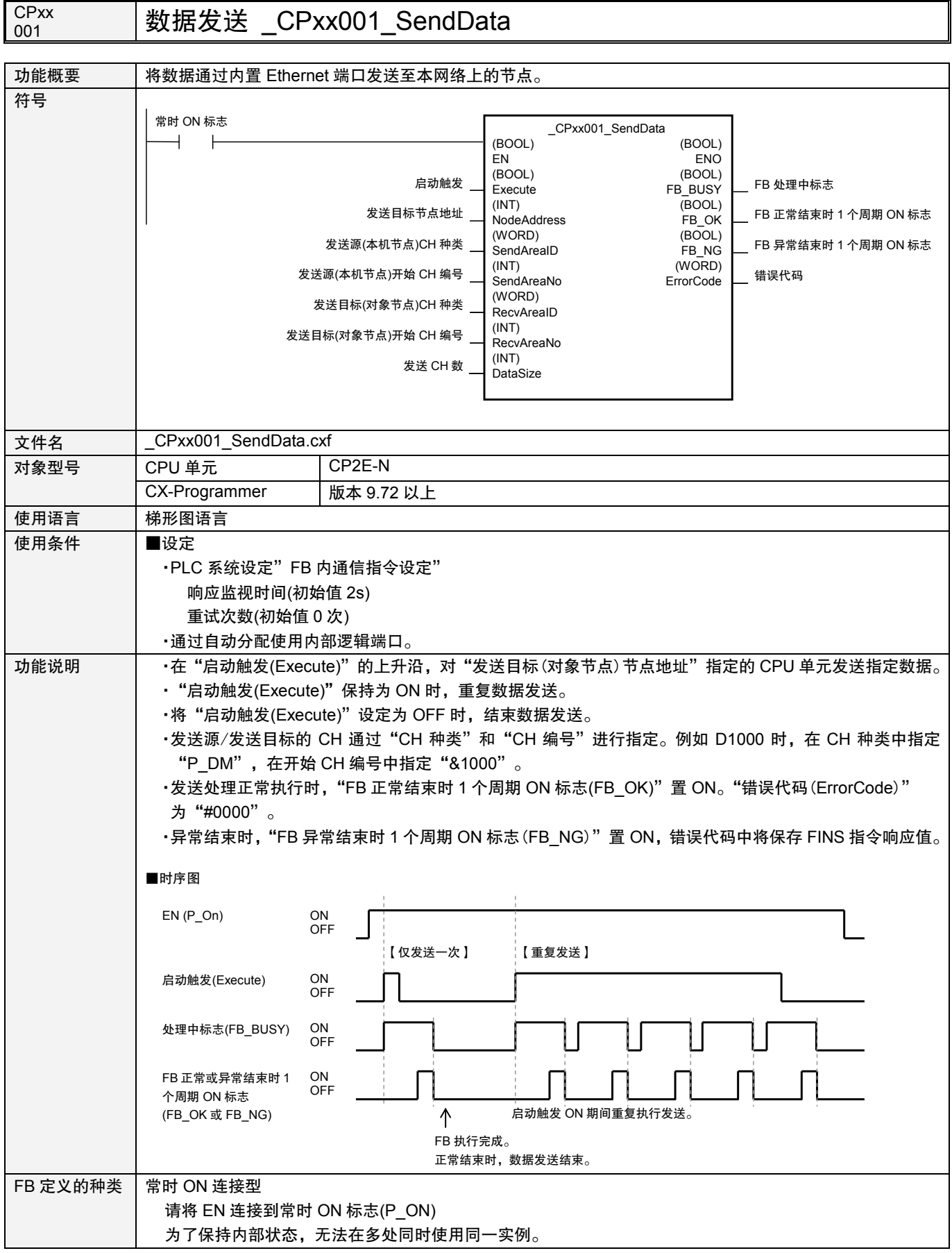

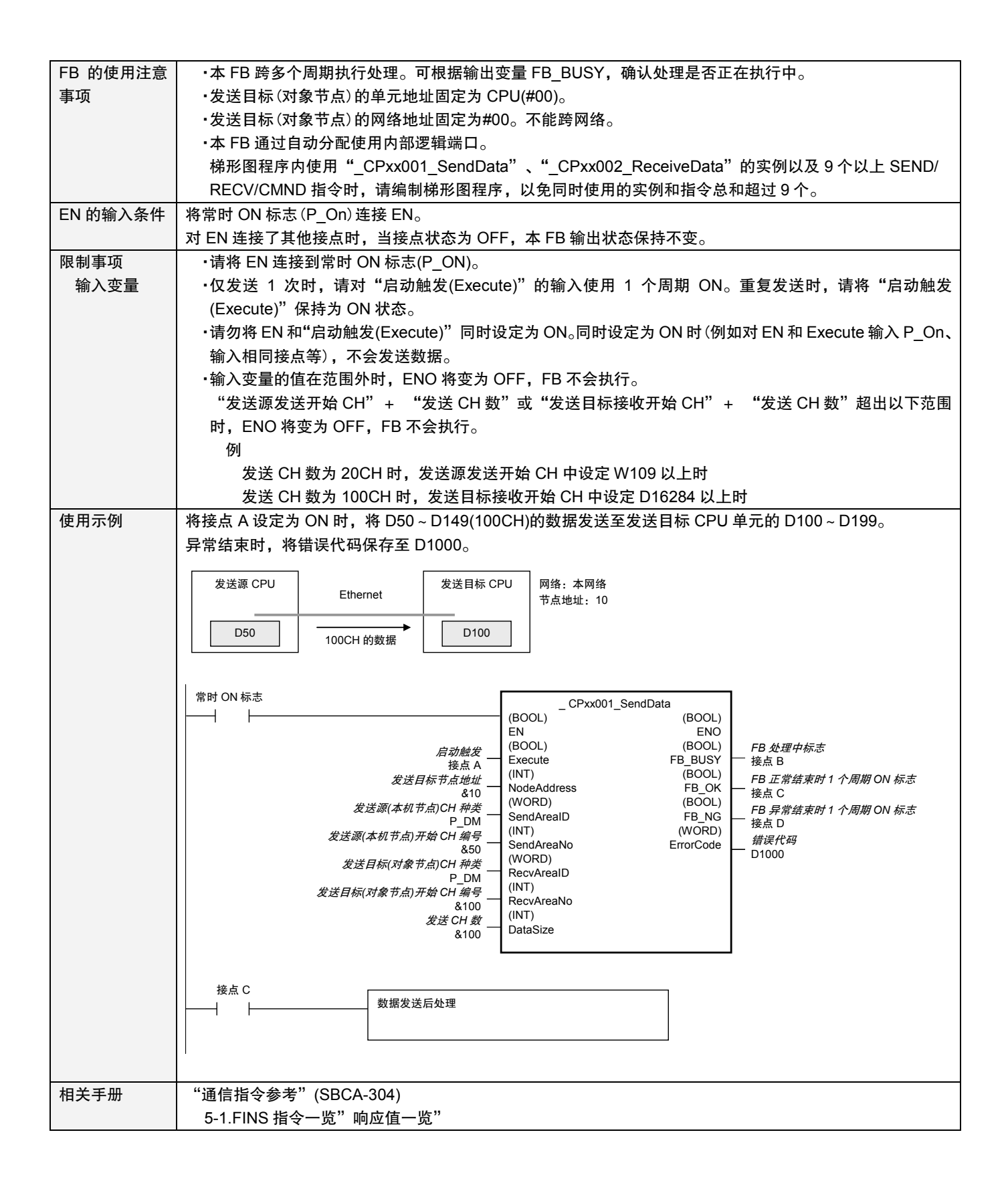

#### ■变量表

【INPUT】(输入变量)

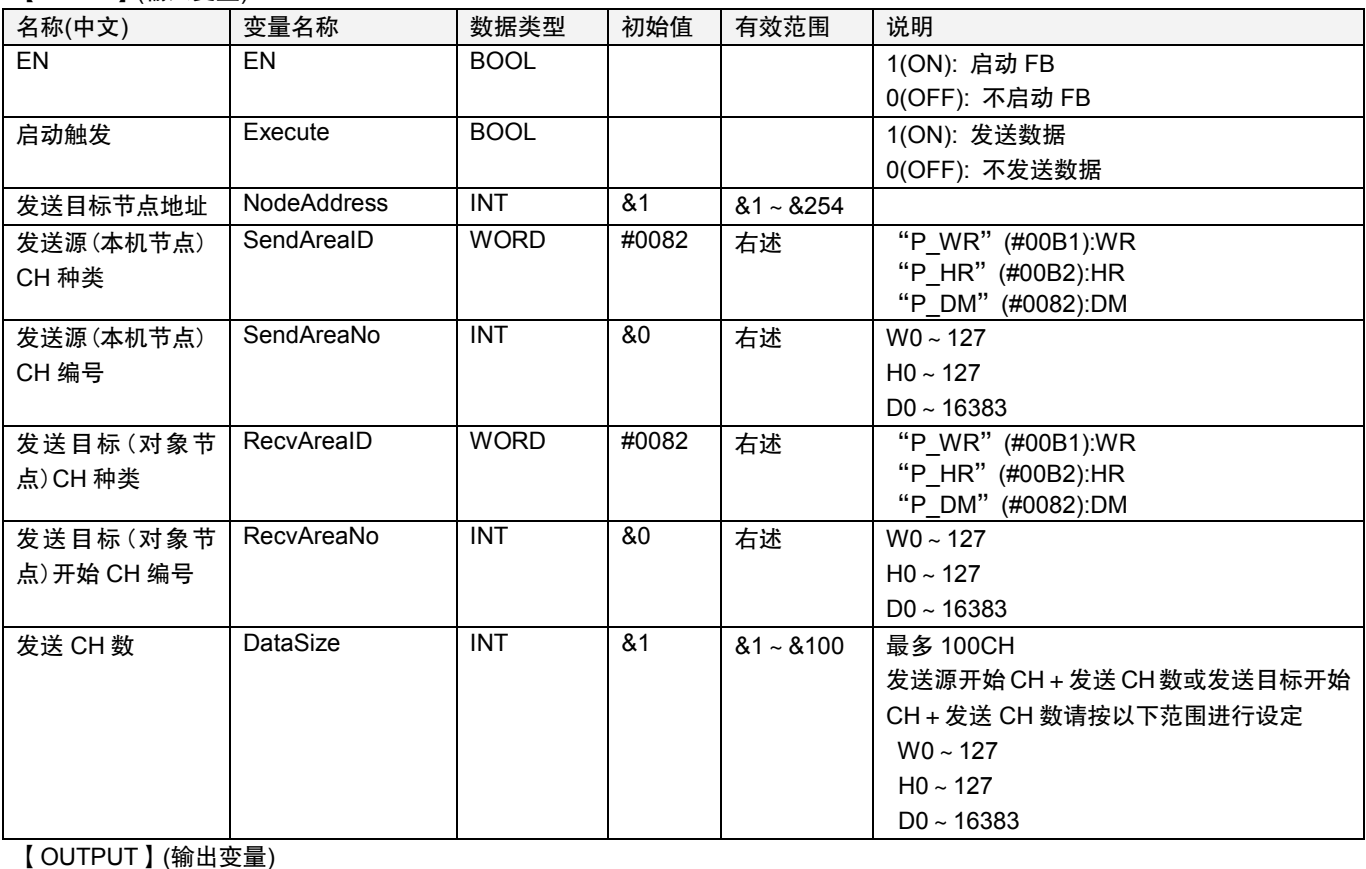

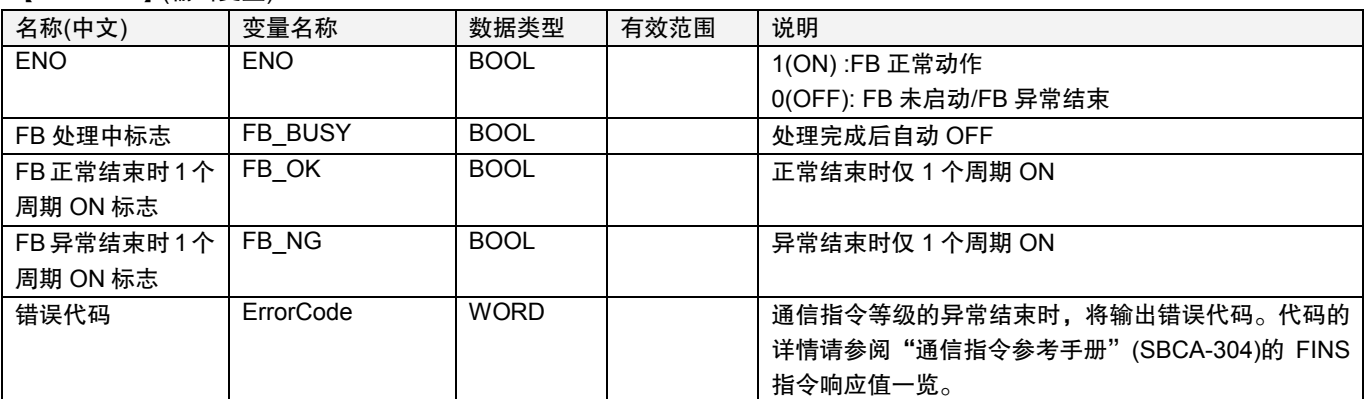

#### ■版本升级履历

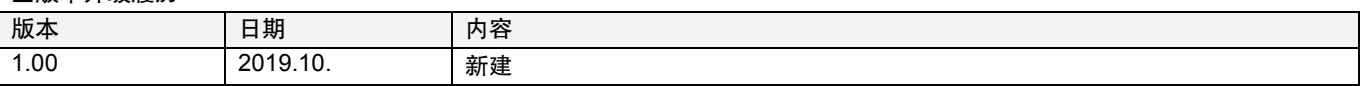

#### ■注意

本手册为说明功能块功能的资料。 未记述单元及组件的使用限制事项、组合的限制事项等。使用时,请务必阅读产品的用户手册。

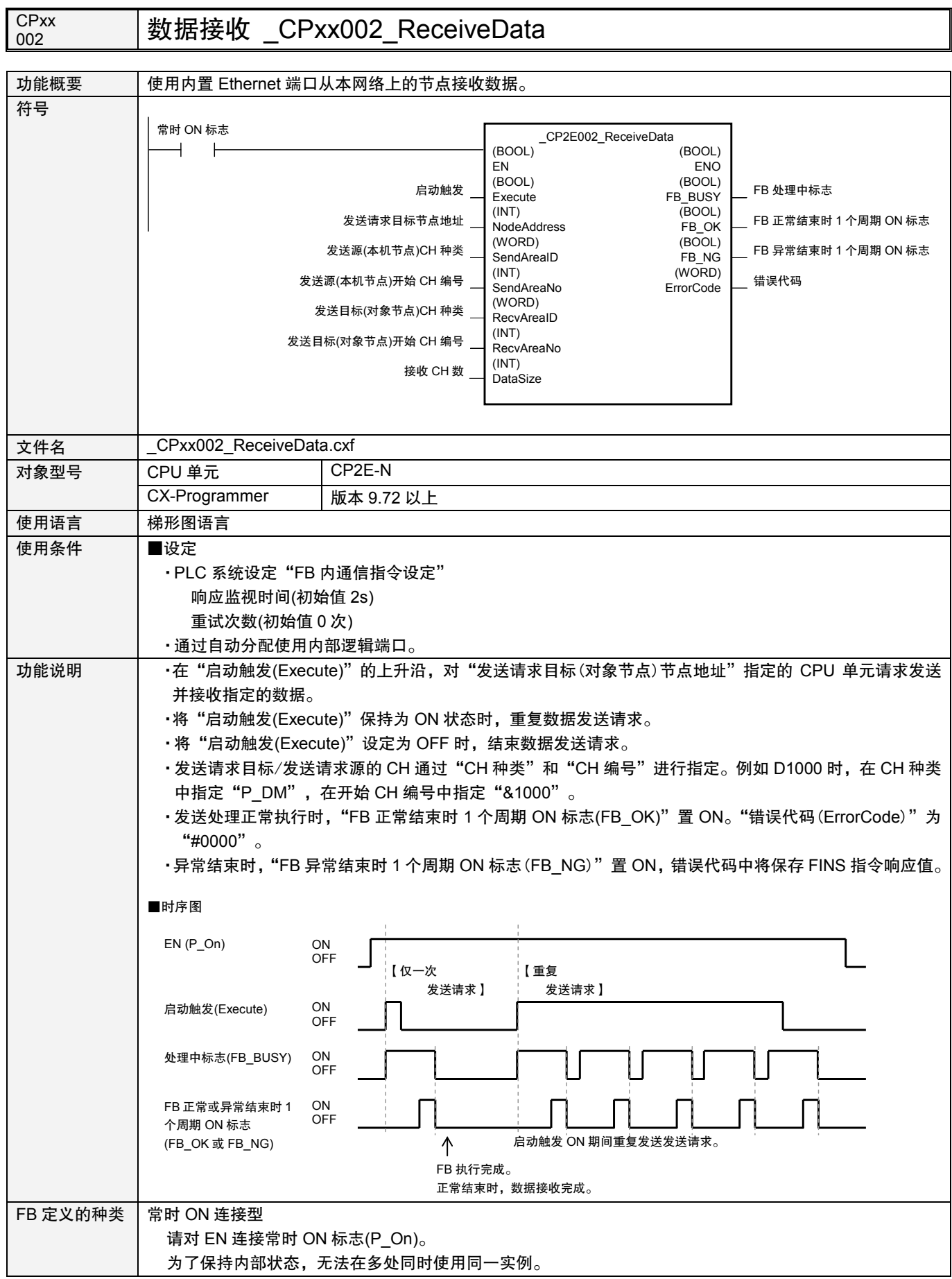

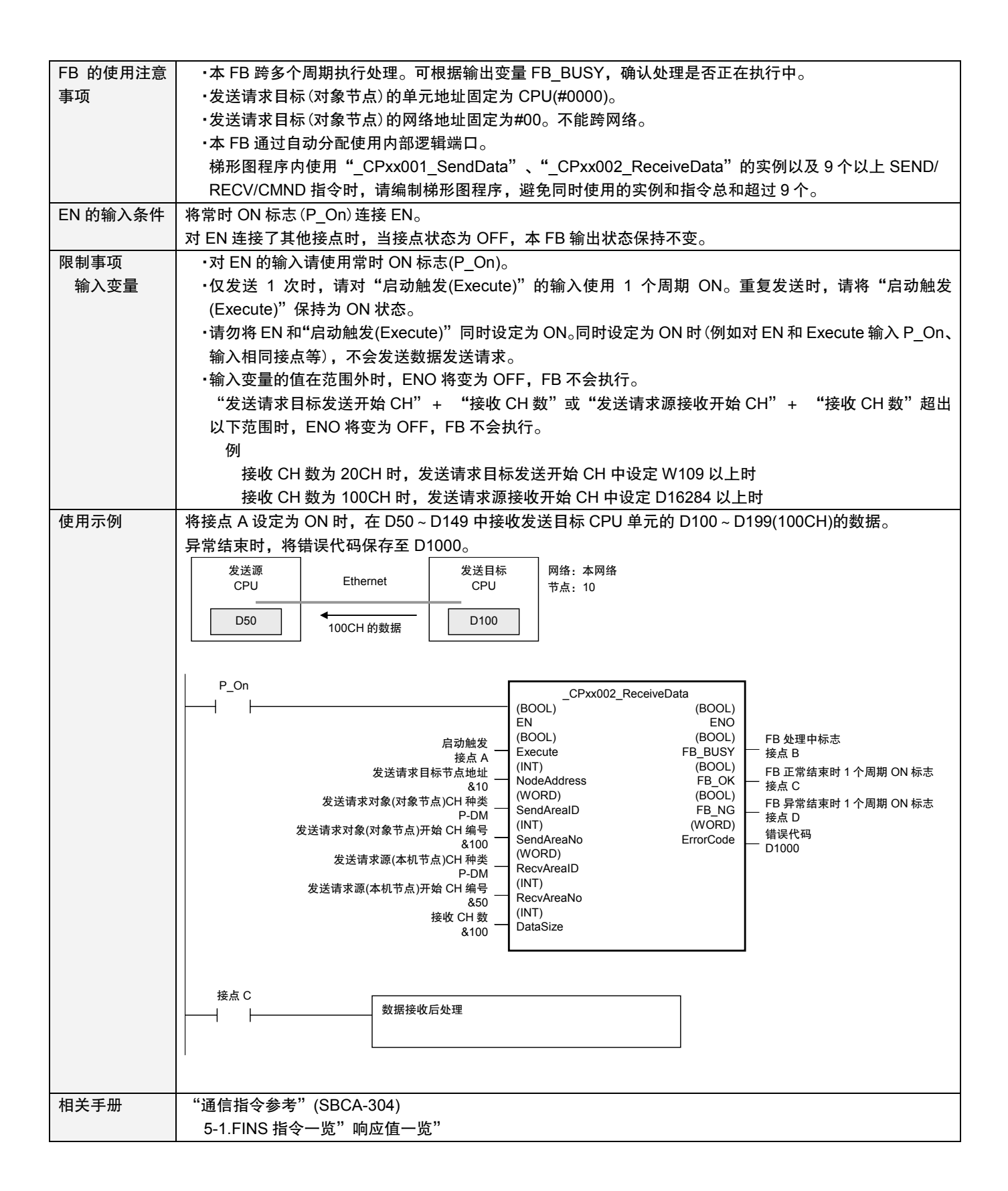

#### ■变量表

【INPUT】(输入变量)

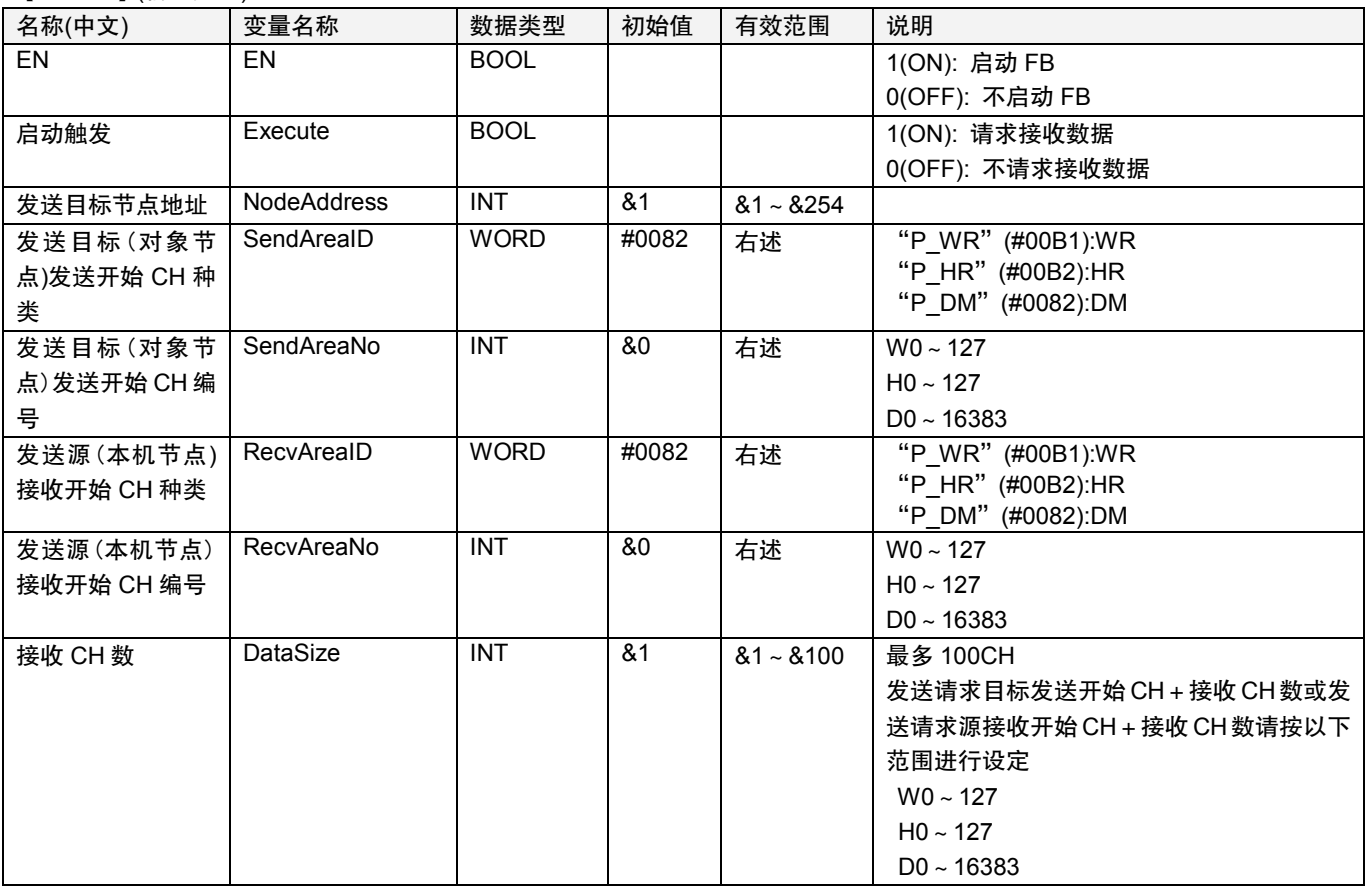

#### 【OUTPUT】(输出变量)

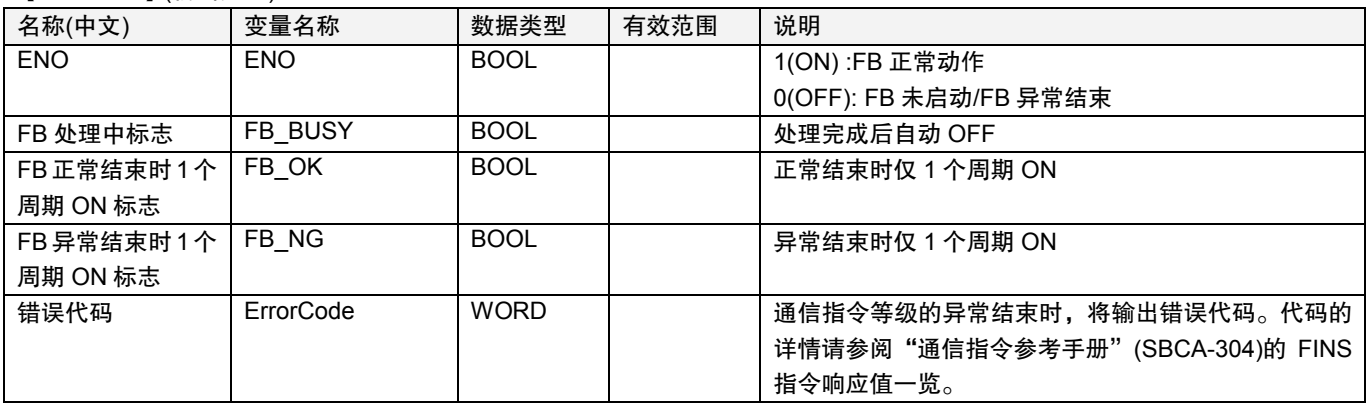

#### ■版本升级履历

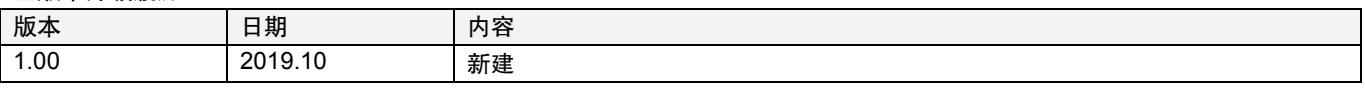

#### ■注意

本手册为说明功能块功能的资料。

未记述单元及组件的使用限制事项、组合的限制事项等。使用时,请务必阅读产品的用户手册。